# **Technaxx® \* User Manual**

# **Internet Stereo-Radio TX-153**

The manufacturer Technaxx Deutschland GmbH & Co.KG hereby declares that this device, to which this user manual belongs, complies with the essential requirements of the standards referred to the Directive **RED 2014/53/EU**. The Declaration of Conformity you find here: **www.technaxx.de/** (in bar at the bottom "Konformitätserklärung"). Before using the device the first time, read the user manual carefully.

Service phone No. for technical support: 01805 012643 (14 cent/minute from German fixed-line and 42 cent/minute from mobile networks). Free Email: **support@technaxx.de**

Keep this user manual for future reference or product sharing carefully. Do the same with the original accessories for this product. In case of warranty, please contact the dealer or the store where you bought this product. **Warranty 2 years**

#### *Enjoy your product. \*Share your experience and opinion on one of the well-known internet portals.*

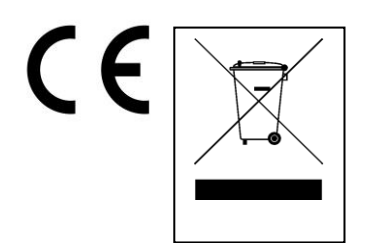

**Hints for Environment Protection:** Packages materials are raw materials and can be recycled. Do not disposal old devices or batteries into the domestic waste. **Cleaning:** Protect the device from contamination and pollution. Avoid using rough, coarse-grained materials or solvents/aggressive cleaner. Wipe the cleaned device accurately. **Distributor:** Technaxx Deutschland GmbH & Co.KG, Kruppstr. 105, 60388 Frankfurt a.M., Germany

# **Features**

- Radio reception via Internet
- Listen to uncountable radio stations worldwide
- 250 favourite stations memory
- 2x 2W Stereo loudspeaker
- USB port for media playback
- Headphone output
- 2.4" TFT screen

# **Product details**

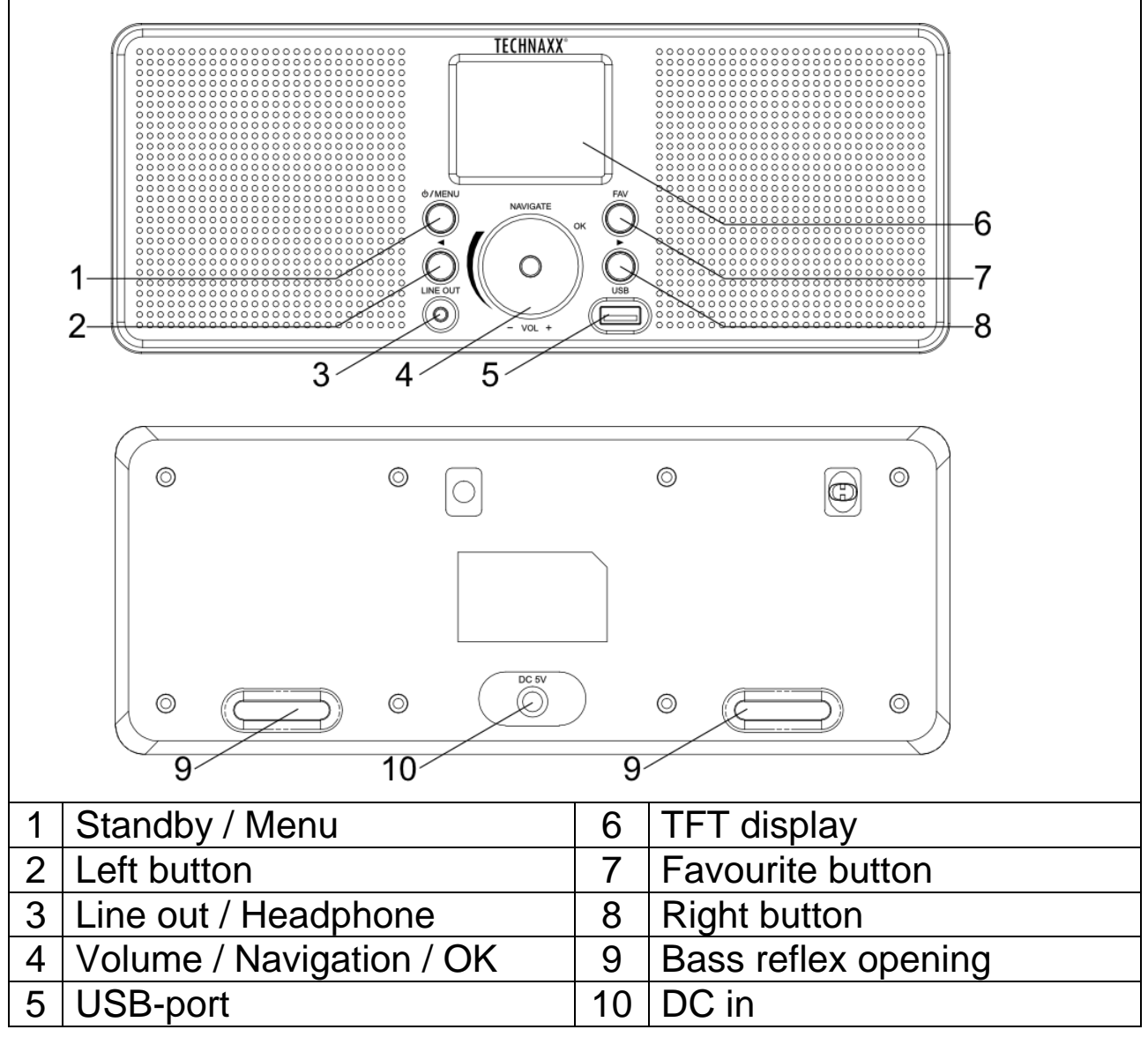

## **Power on/off**

Use the supplied mains adaptor to connect the device to a household mains socket.

When it is the first time running the device, the system will ask you to set Language and Network Configurations. You may setup the network connection immediately, or set it later. Use Navigate to select the desired option. Press Navigate/OK to confirm.

Press and hold Standby button when unit is power on, unit will go to standby mode. Press again will make it on again.

# **Network configuration**

### **WEP or WPA network configuration**

Select "Yes" for the normal Wireless Network Configuration: Select the required AP (SSID, name of your router) by turning "Navigate" (4) and confirm it by pressing "Navigate/OK" (4).

Enter WEP or WPA code (Wi-Fi Key) to connect the Wi-Fi network by select the correct character turning the "Navigate/OK" button. Press  $\blacktriangleright$  (8) button to select the next character. In this condition, press ◄ (2) button you can turn left and delete the left characters at the same time: When the password is complete please press "Navigate/OK" button to confirm.

**Note:** Below characters are available for the radio:

Numbers (from 0-9)

Letters (from A to Z and from a to z)

Spezial characters  $(@,!,",#,*,%,*,*,+,$  and  $(,))$ 

## **WPS PBC network configuration**

Select "Yes WPS" when you would like set up with Wireless Network (WPS PBC) feature:

If you are using a router with WPS button, you may set up the network connection simple via WPS function. Enter it and go to press the WPS button on your router within 120 seconds.

The connection between the router and the Radio will then be configured automatically.

Select "No" when you do not want to install the network at the moment.

## **Internet radio functions**

Switch on "Standby" and rotate Navigate to scroll through the main menu. Press OK (to enter sub menus or confirm settings). Press ◄ to return to the previous menu. After the connection of any station is succeeded, station information's will be shown:

information content can be changed with ◄or ► button.

## **My Favorites**

List of my favourite pre-set stations. It supports up to 250 favourite entries including stations and folder. During the station playing screen, press and hold "FAV" (7) on the device to save the station as favourite. You may replace the previous saved station to the new one.

If the selected station has been saved, you cannot save it again. The saved stations are showed under this menu. You may also press

"FAV" (7) to enter the saved station list.

Under the pre-set station list, move to your station; press OK from unit to listen.

#### **Radio Station/Music**

Stations are categorized into Global Top 20, Genre and Country/Location (Africa, Asia, Europe, Middle East, North America, Oceania/Pacific, and South America). Enter to continue the subcategories and choose the station to listen.

For each station, press OK from unit to play directly.

#### **Local Radio**

Stations are categorized to the country/location which the unit is operated.

#### **Sleep Radio**

You can choose Birds, Lullaby, Piano, Rain, Spa, Space, Wave, White Noise for your sleep sound.

#### **History**

List of the ten recently listened stations.

#### **APP**

Press Navigate/OK button. One QR code will be shown. Now you can scan it to download "Airmusic" APP.

"Airmusic" APP is a full operating App for the radio, with remote option and every setting like the radio. You can set the channel you want to listen at with your smartphone. Add favourites and listen to your own music right from the phone. Note: The phone and the TX-153 have to be in the same Wi-Fi network.

## **USB Media playback**

From this point on, menus are generated from the folders on the USB device. It can support WMA/MP3/AAC/AAC+/FLAC/WAV format. FLAC can support 16Bit/8K~48K Sample Rate, 64Kbps.

Browse folders with the NAV wheel (4), the display shows folder and file names (not necessarily track names). Once you have found a track you want to play, press the navigate wheel on the device.

# **Settings**

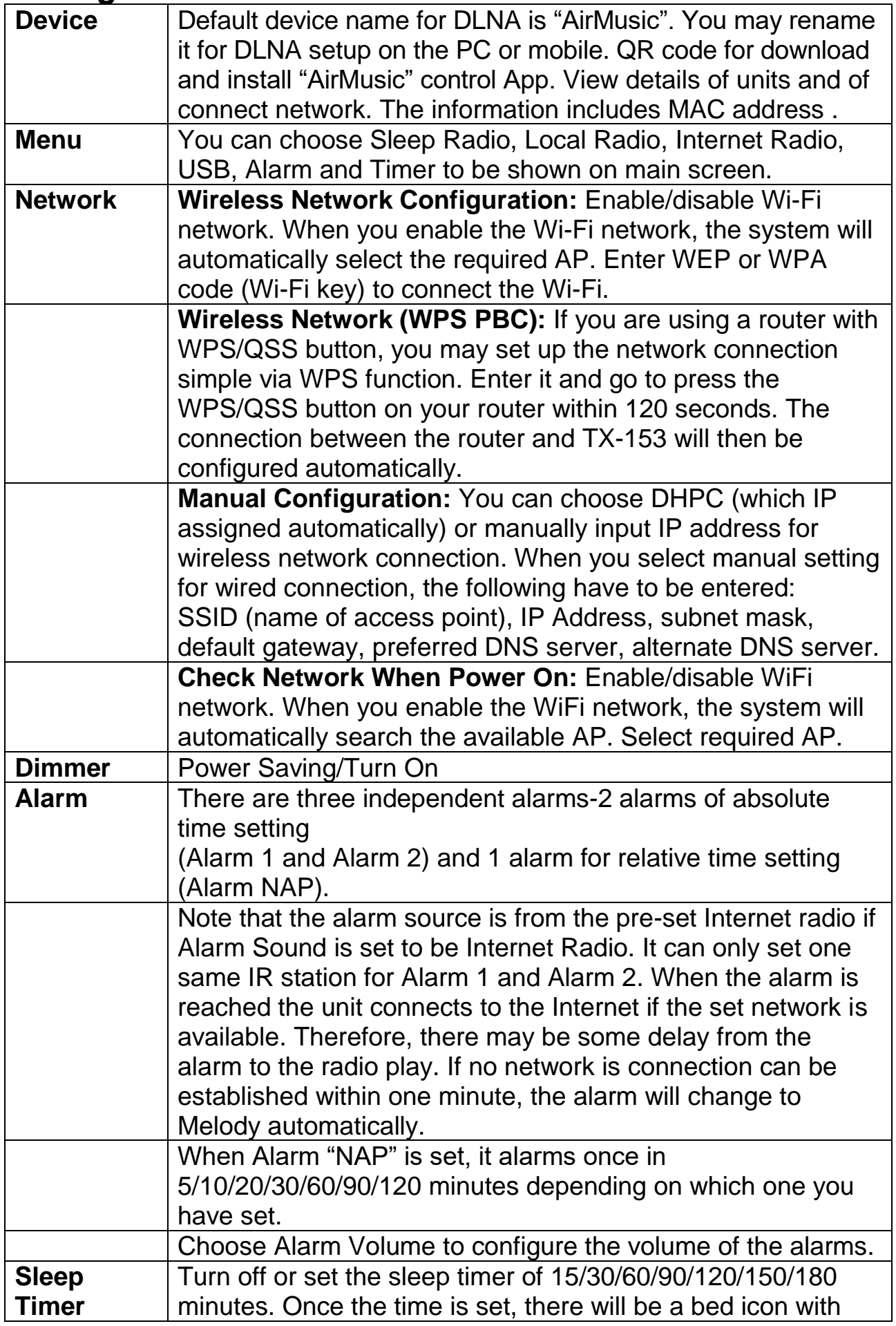

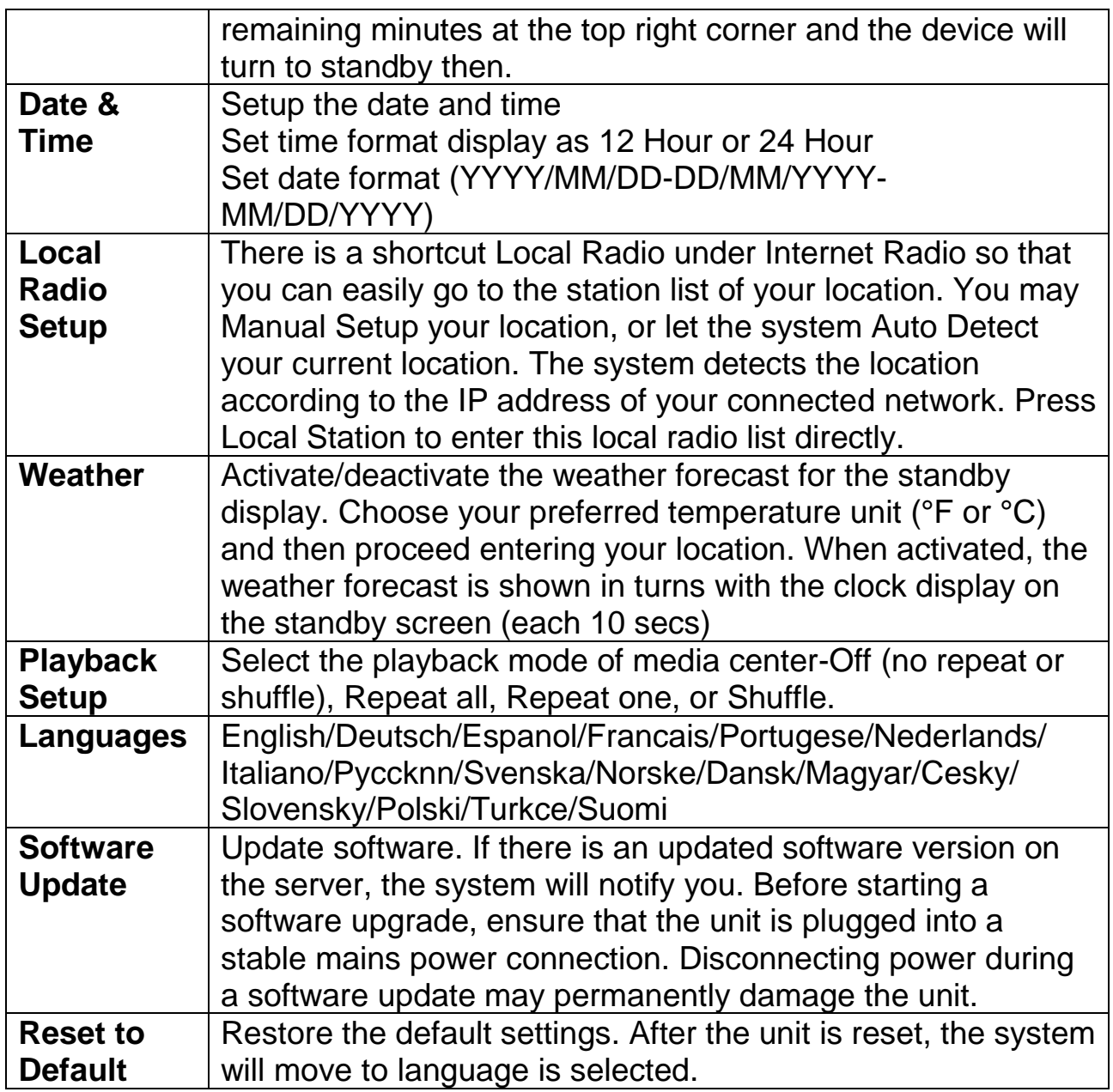

## **Technical specifications**

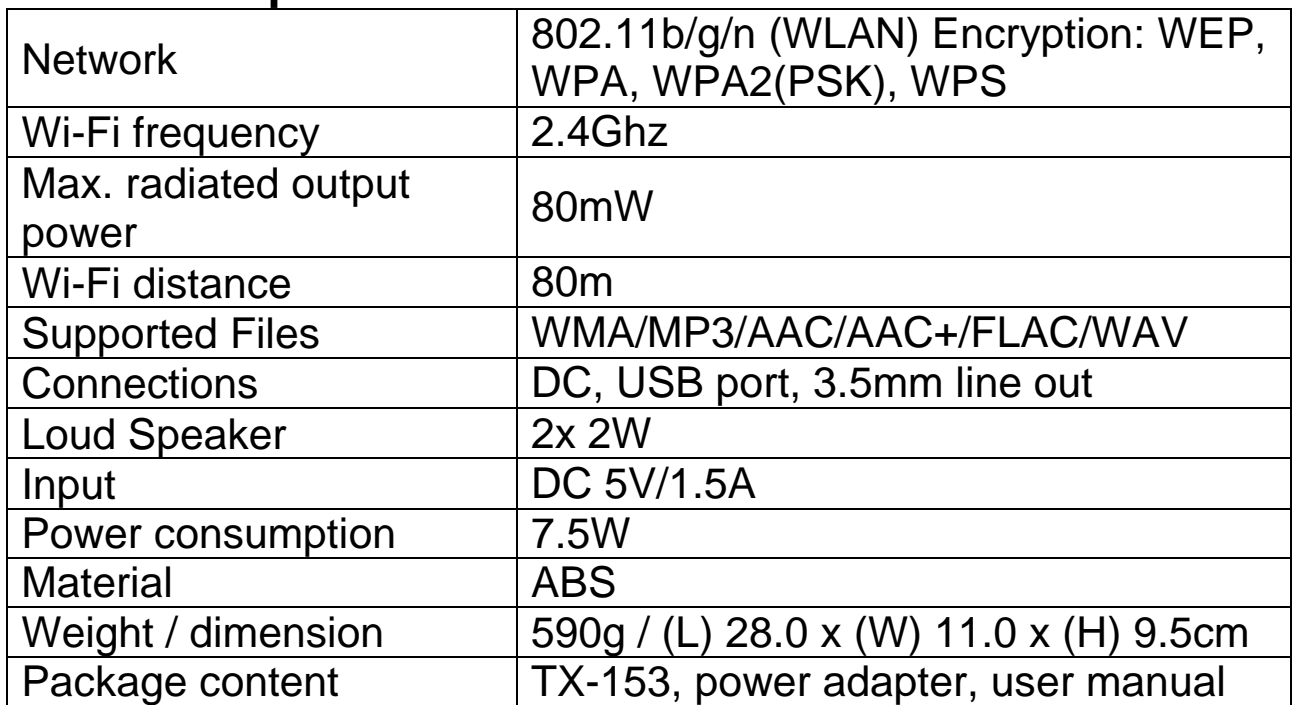

# **Troubleshooting**

• If the device does not turn on after switching it on, or it turns off after turning it on, check whether the correct voltage is supported to the device. ● If the device doesn't work correctly, unplug it from the power source and/or make a factory reset. Note: all saved favourites and settings will be lost. ● If the device can not connect to the internet, check for the correct Wi-Fi settings. The device needs to be in the near of the Wi-Fi repeater /router.

## **Warnings**

● Only power the device with the included power adaptor. It would make the device fail to work or even damage the headphone if it is not powered with recommended voltage. ● Do not attempt to disassemble the device, it may result in short-circuit or even damage. • Do not drop or shake the device, it may break internal circuit boards or mechanics. ● Keep the device in dry and ventilated environment. Avoid high humidity and high temperature. ● This device is not water resistant, therefore keep it away from moisture. ● Keep the device away from little children.